## Інструкція по створенню заявки на зміну ip або на отримання ключів

- 1. Для зручності та у зв'язку зі зміною адміністратора яка вже відбулася, змінили процеси подачі запитів :
	- процес зміни ір адреси процес подачі заявки на отримання продуктивного/тестового ключа.
		- Для доступу до форм запиту потрібно зробити наступне:

 $\sim$   $\sim$   $\sim$ 

перейти за посиланням: <https://jira-sale.prozorro.org/servicedesk/customer/portal/13/group/69> о після переходу за посиланням на отриманій формі натиснути Cancel

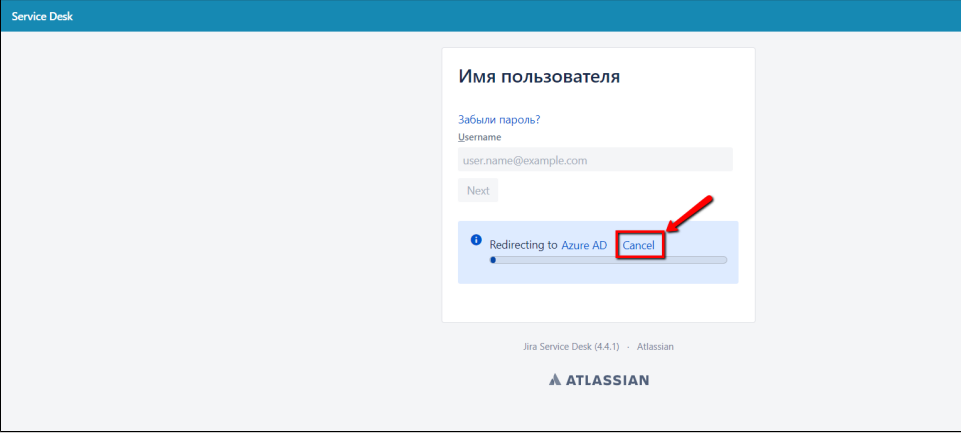

<sup>о</sup> натиснути на Service desk та в разі першого звернення та зареєструватися використовуючи посилання **"Регистрация учетной** записи":

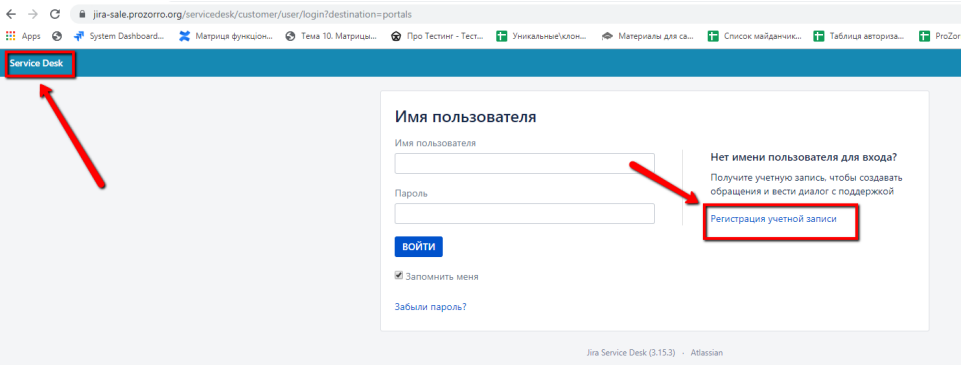

заповнити поля (електрона пошта виступатиме логіном) та натиснути "Зарегистрироваться". В полі "полное имя" в круглих скобках можна вказати майданчик, який Ви представляєте:

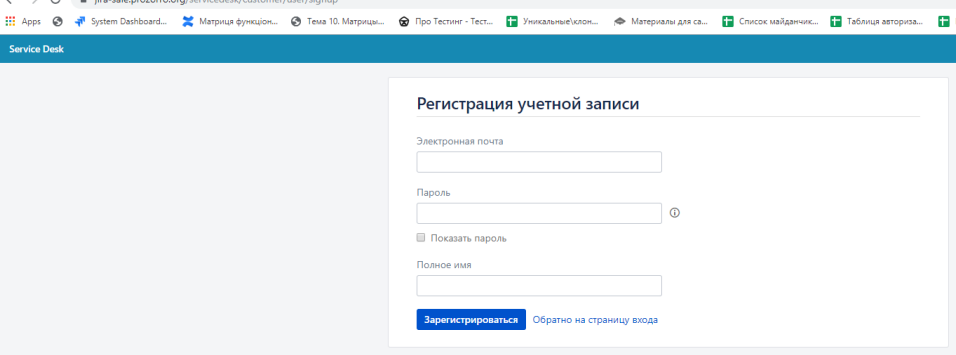

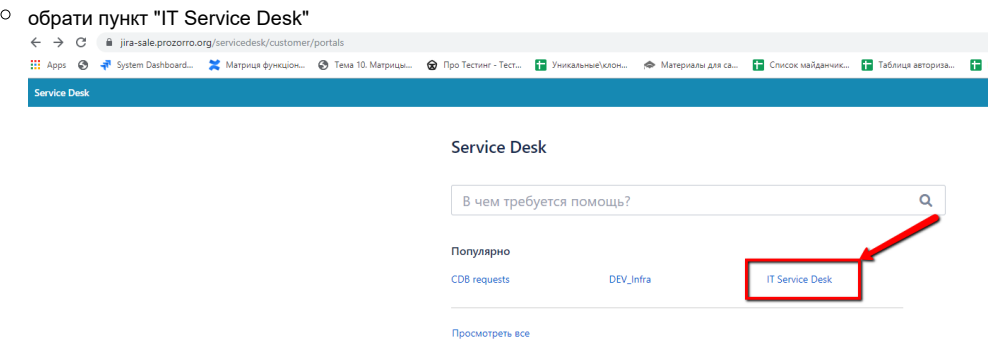

- обрати пункт "CDB requests" і обрати один з варіантів **"Ip address"** Запит на видачу/зміну IP або **"KEYS API і DS"** Видача ключів доступу до API і DS
- заповнити всі поля та відправити запит/запити в роботу.